PowerXL™

# DC<sub>1</sub> Frequenzumrichter

# Parameterhandbuch

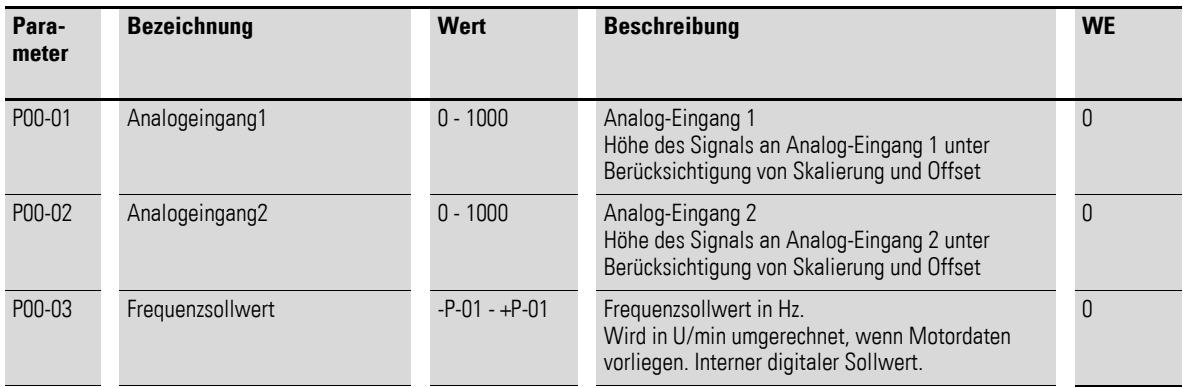

…

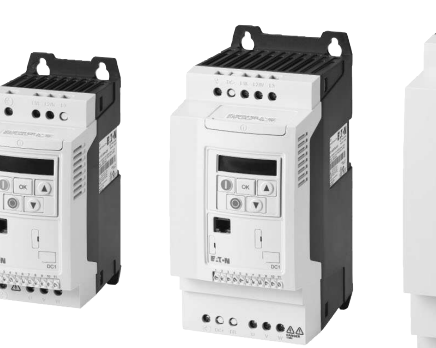

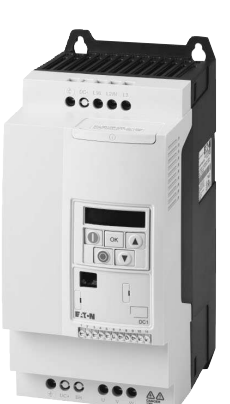

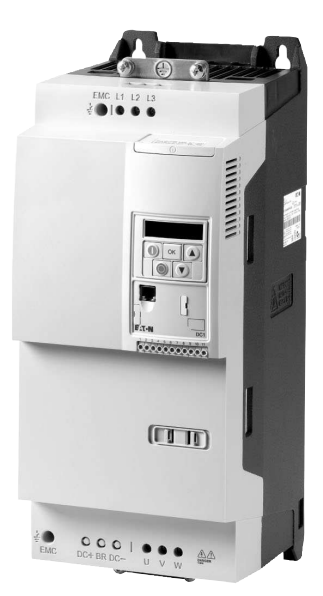

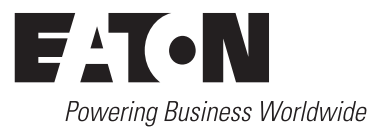

Alle Marken- und Produktnamen sind Warenzeichen oder eingetragene Warenzeichen der jeweiligen Titelhalter.

#### **Störfallservice**

[Bitte rufen Sie Ihre lokale Vertretung an:](http://www.eaton.eu/aftersales) http://www.eaton.eu/aftersales oder Hotline After Sales Service: +49 (0) 180 5 223822 (de, en) [AfterSalesEGBonn@eaton.com](mailto:AfterSalesEGBonn@Eaton.com)

#### **For customers in US/Canada contact:**

#### **EatonCare Customer Support Center**

Call the EatonCare Support Center if you need assistance with placing an order, stock availability or proof of shipment, expediting an existing order, emergency shipments, product price information, returns other than warranty returns, and information on local distributors or sales offices.

Voice: 877-ETN-CARE (386-2273) (8:00 a.m. – 6:00 p.m. EST) After-Hours Emergency: 800-543-7038 (6:00 p.m. – 8:00 a.m. EST)

#### **Drives Technical Resource Center**

Voice: 877-ETN-CARE (386-2273) option 2, option 6 (8:00 a.m. – 5:00 p.m. Central Time U.S. [UTC-6]) email: TRCDrives@Eaton.com www.eaton.com/drives

#### **Originalbetriebsanleitung**

Die deutsche Ausführung dieses Dokuments ist die Originalbetriebsanleitung.

#### **Übersetzung der Originalbetriebsanleitung**

Alle nicht deutschen Sprachausgaben dieses Dokuments sind Übersetzungen der Originalbetriebsanleitung.

1. Auflage 2016, Redaktionsdatum 01/16 © 2016 by Eaton Industries GmbH, 53105 Bonn

Autoren: Heribert Joachim, Jörg Randermann Redaktion: René Wiegand

Alle Rechte, auch die der Übersetzung, vorbehalten.

Kein Teil dieses Handbuches darf in irgendeiner Form (Druck, Fotokopie, Mikrofilm oder einem anderen Verfahren) ohne schriftliche Zustimmung der Firma Eaton Industries GmbH, Bonn, reproduziert oder unter Verwendung elektronischer Systeme verarbeitet, vervielfältigt oder verbreitet werden.

Änderungen vorbehalten.

#### **Vor Beginn der Installationsarbeiten**

- Gerät spannungsfrei schalten.
- Gegen Wiedereinschalten sichern.
- Spannungsfreiheit feststellen.
- Erden und kurzschließen.
- Benachbarte, unter Spannung stehende Teile abdecken oder abschranken.
- Die für das Gerät angegebenen Montagehinweise (AWA/IL) sind zu beachten.
- Nur entsprechend qualifiziertes Personal gemäß EN 50110-1/-2 (VDE 0105 Teil 100) darf Eingriffe an diesem Gerät/System vornehmen.
- Achten Sie bei Installationsarbeiten darauf, dass Sie sich statisch entladen, bevor Sie das Gerät berühren.
- Die Funktionserde (FE, PES) muss an die Schutzerde (PE) oder den Potenzialausgleich angeschlossen werden. Die Ausführung dieser Verbindung liegt in der Verantwortung des Errichters.
- Anschluss- und Signalleitungen sind so zu installieren, dass induktive und kapazitive Einstreuungen keine Beeinträchtigung der Automatisierungsfunktionen verursachen.
- Einrichtungen der Automatisierungstechnik und deren Bedienelemente sind so einzubauen, dass sie gegen unbeabsichtigte Betätigung geschützt sind.
- Damit ein Leitungs- oder Aderbruch auf der Signalseite nicht zu undefinierten Zuständen in der Automatisierungseinrichtung führen kann, sind bei der E/A-Kopplung hardund softwareseitig entsprechende Sicherheitsvorkehrungen zu treffen.
- Bei 24-Volt-Versorgung ist auf eine sichere elektrische Trennung der Kleinspannung zu achten. Es dürfen nur Netzgeräte verwendet werden, die die Forderungen der IEC 60364-4-41 bzw. HD 384.4.41 S2 (VDE 0100 Teil 410) erfüllen.
- Schwankungen bzw. Abweichungen der Netzspannung vom Nennwert dürfen die in den technischen Daten angegebenen Toleranzgrenzen nicht überschreiten, andernfalls sind Funktionsausfälle und Gefahrenzustände nicht auszuschließen.
- ï NOT-AUS-Einrichtungen nach IEC/EN 60204-1 müssen in allen Betriebsarten der Automatisierungseinrichtung wirksam bleiben. Entriegeln der NOT-AUS-Einrichtungen darf keinen Wiederanlauf bewirken.
- Einbaugeräte für Gehäuse oder Schränke dürfen nur im eingebauten Zustand, Tischgeräte oder Portables nur bei geschlossenem Gehäuse betrieben und bedient werden.
- Es sind Vorkehrungen zu treffen, dass nach Spannungseinbrüchen und -ausfällen ein unterbrochenes Programm ordnungsgemäß wieder aufgenommen werden kann. Dabei dürfen auch kurzzeitig keine gefährlichen Betriebszustände auftreten. Gegebenenfalls ist NOT-AUS zu erzwingen.
- An Orten, an denen in der Automatisierungseinrichtung auftretende Fehler Personen- oder Sachschäden verursachen können, müssen externe Vorkehrungen getroffen werden, die auch im Fehler- oder Störfall einen sicheren Betriebszustand gewährleisten beziehungsweise erzwingen (z. B. durch unabhängige Grenzwertschalter, mechanische Verriegelungen usw.).
- Während des Betriebs können Frequenzumrichter ihrer Schutzart entsprechend spannungsführende, blanke, gegebenenfalls auch bewegliche oder rotierende Teile, sowie heiße Oberflächen besitzen.
- Das unzulässige Entfernen der erforderlichen Abdeckung, die unsachgemäße Installation und falsche Bedienung von Motor oder Frequenzumrichter, kann zum Ausfall des Geräts führen und schwerste gesundheitliche Schäden oder Materialschäden verursachen.
- Bei Arbeiten an unter Spannung stehenden Frequenzumrichtern sind die geltenden nationalen Unfallverhütungsvorschriften (z. B. BGV 4) zu beachten.
- Die elektrische Installation ist nach den einschlägigen Vorschriften durchzuführen (z. B. Leitungsquerschnitte, Absicherungen, Schutzleiteranbindung).
- ï Alle Arbeiten zum Transport, zur Installation, zur Inbetriebnahme und zur Instandhaltung dürfen nur von qualifiziertem Fachpersonal durchgeführt werden (IEC 60364 bzw. HD 384 oder DIN VDE 0100 und nationale Unfallverhütungsvorschriften beachten).
- Anlagen, in die Frequenzumrichter eingebaut sind, müssen ggf. mit zusätzlichen Überwachungs- und Schutzeinrichtungen gemäß den jeweils gültigen Sicherheitsbestimmungen, z. B. Gesetz über technische Arbeitsmittel, Unfallverhütungsvorschriften usw. ausgerüstet werden. Veränderungen der Frequenzumrichter mit der Bediensoftware sind gestattet.
- Während des Betriebs sind alle Abdeckungen und Türen geschlossen zu halten.
- Der Anwender muss in seiner Maschinenkonstruktion Maßnahmen berücksichtigen, die die Folgen bei Fehlfunktion oder Versagen des Antriebsreglers (Erhöhung der Motordrehzahl oder plötzliches Stehenbleiben des Motors) begrenzen, so dass keine Gefahren für Personen oder Sachen verursacht werden können, z. B.:
	- Weitere unabhängige Einrichtungen zur Überwachung sicherheitsrelevanter Größen (Drehzahl, Verfahrweg, Endlagen usw.).
	- Elektrische oder nichtelektrische Schutzeinrichtungen (Verriegelungen oder mechanische Sperren) systemumfassende Maßnahmen.
	- Nach dem Trennen der Frequenzumrichter von der Versorgungsspannung dürfen spannungsführende Geräteteile und Leistungsanschlüsse wegen möglicherweise aufgeladener Kondensatoren nicht sofort berührt werden. Hierzu sind die entsprechenden Hinweisschilder auf dem Frequenzumrichter zu beachten.

# **Inhaltsverzeichnis**

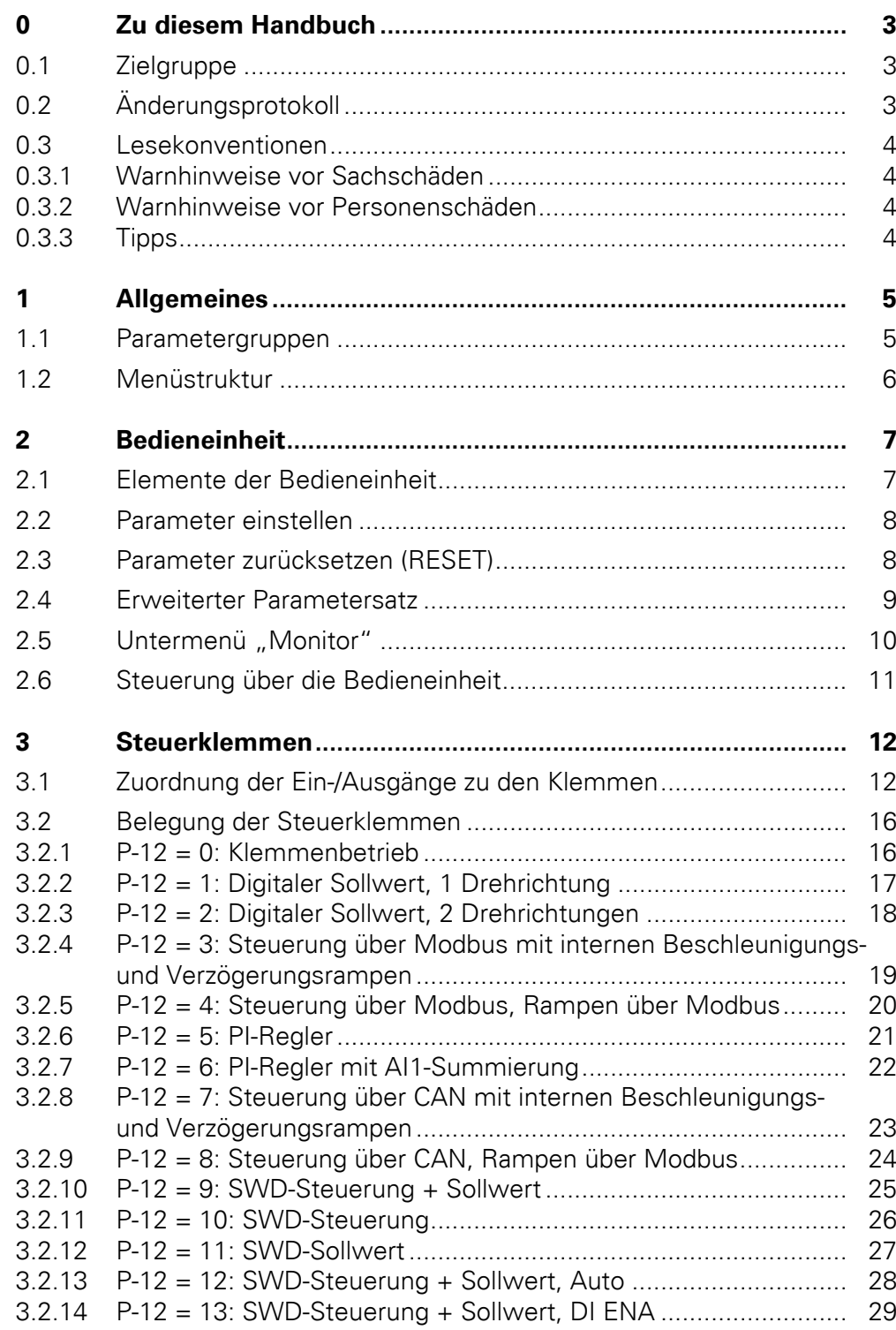

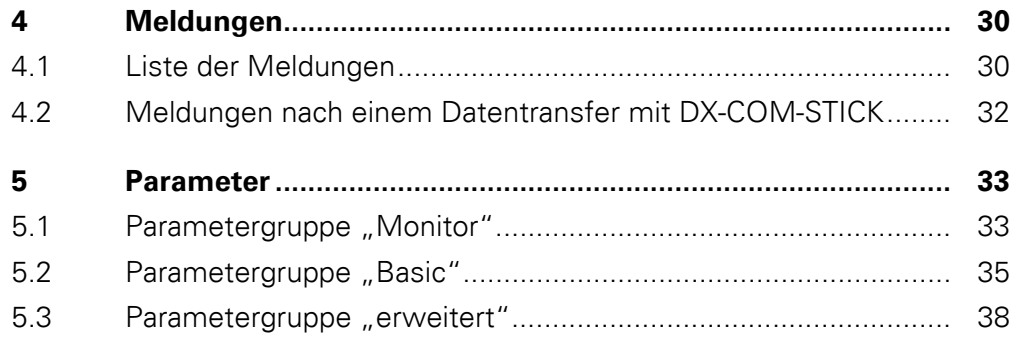

# <span id="page-6-0"></span>**0 Zu diesem Handbuch**

In diesem Handbuch finden Sie spezielle Informationen für die Parametrierung eines Frequenzumrichters der Gerätereihe DC1, um diesen auf Ihre Anforderungen anzupassen.

Die Angaben beziehen sich auf die angegebenen Hard- und Softwareversionen.

$$
\rightarrow
$$

Die allgemeine Beschreibung (Installation, technische Daten usw.) zu den Frequenzumrichtern DC1 findet sich im Handbuch MN04020003Z ("Installationshandbuch").

#### <span id="page-6-1"></span>**0.1 Zielgruppe**

Das vorliegende Handbuch MN04020004Z-DE richtet sich an Ingenieure und Elektrotechniker. Für die Inbetriebnahme werden elektrotechnische und physikalische Fachkenntnisse vorausgesetzt.

Zur Handhabung elektrischer Anlagen, Maschinen und beim Lesen technischer Zeichnungen werden Grundkenntnisse vorausgesetzt.

## <span id="page-6-2"></span>**0.2 Änderungsprotokoll**

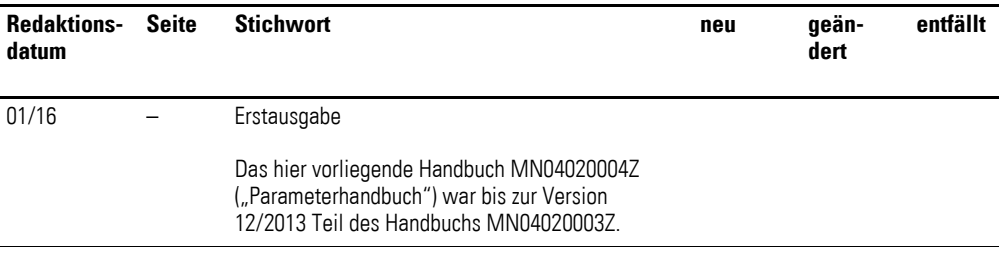

#### 0 Zu diesem Handbuch

0.3 Lesekonventionen

#### <span id="page-7-0"></span>**0.3 Lesekonventionen**

In diesem Handbuch werden Symbole mit folgender Bedeutung verwendet:

▶ Zeigt Handlungsanweisungen an.

### <span id="page-7-1"></span>**0.3.1 Warnhinweise vor Sachschäden**

#### ACHTUNG

Warnt vor möglichen Sachschäden.

#### <span id="page-7-2"></span>**0.3.2 Warnhinweise vor Personenschäden**

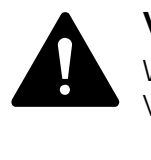

#### **VORSICHT**

Warnt vor gefährlichen Situationen mit möglichen leichten Verletzungen.

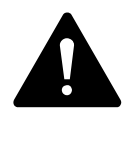

#### **WARNUNG**

Warnt vor gefährlichen Situationen, die möglicherweise zu schweren Verletzungen oder zum Tod führen.

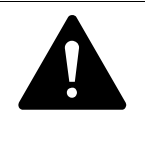

#### **GEFAHR**

Warnt vor gefährlichen Situationen, die zu schweren Verletzungen oder zum Tod führen.

<span id="page-7-3"></span>**0.3.3 Tipps**

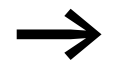

Weist auf nützliche Tipps hin.

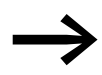

Alle Angaben in diesem Handbuch beziehen sich auf die hier dokumentierten Hard- und Software-Versionen.

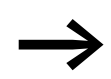

Weitere Informationen zu den hier beschriebenen Geräten finden Sie im Internet unter:

www.eaton.eu/powerxl

sowie:

www.eaton.eu/documentation

# <span id="page-8-0"></span>**1 Allgemeines**

#### <span id="page-8-1"></span>**1.1 Parametergruppen**

Die Funktionen der Frequenzumrichter DC1 werden mit Hilfe von Parametern konfiguriert, die in drei Gruppen (P0-00, P-01 bis P-14, P15 bis P-55) eingeteilt sind:

Tabelle 1: Parametergruppen

| <b>Parametergruppe</b> | Thema        |
|------------------------|--------------|
| PO-00                  | Monitor      |
| $P - 01 - P - 14$      | <b>Basic</b> |
| $P-15 - P-55$          | erweitert    |

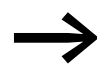

Auf der folgenden Seite [\("Menüstruktur"\)](#page-9-0) ist der Wechsel zwischen den Parametergruppen grafisch skizziert.

#### **Werkseinstellung**

In der Werkseinstellung (= Auslieferungszustand) ist nur die Parametergruppe 1 ("Basic") zugänglich.

#### **Erweiterter Parametersatz**

Durch Eingabe eines Kennwortes in Parameter P-14 ist der Level 2 ("erweitert") zugänglich.

Werkseitig ist das Kennwort wie folgt eingestellt:

Zugriff auf Level 2: 101

Das einzugebende Kennwort kann durch den Anwender geändert werden:

ï Kennwort für Level 2 mit: P-37

## 1 Allgemeines

1.2 Menüstruktur

## <span id="page-9-0"></span>**1.2 Menüstruktur**

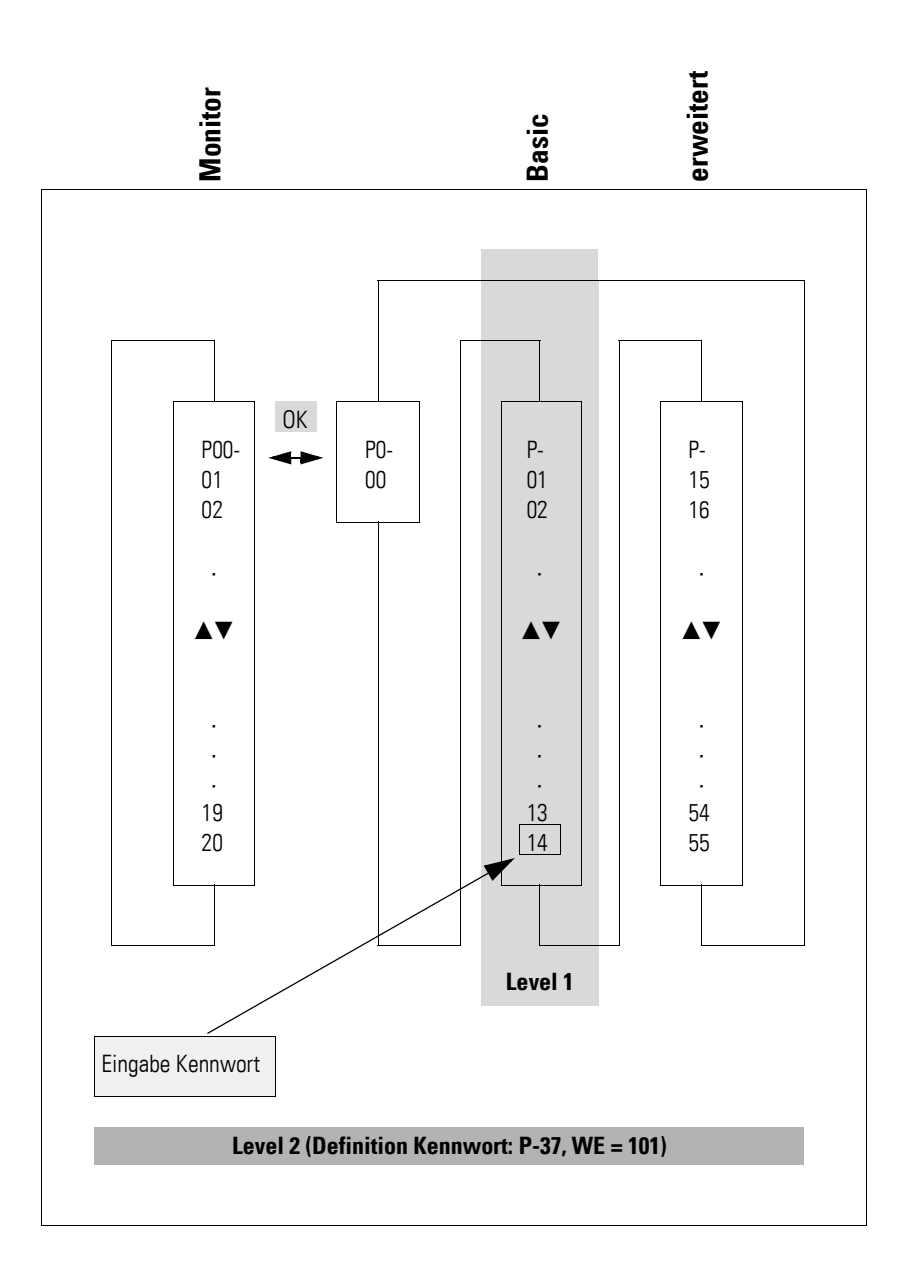

# <span id="page-10-0"></span>**2 Bedieneinheit**

### <span id="page-10-1"></span>**2.1 Elemente der Bedieneinheit**

Die folgende Abbildung zeigt die Elemente der integrierten Bedieneinheit des Frequenzumrichters DC1.

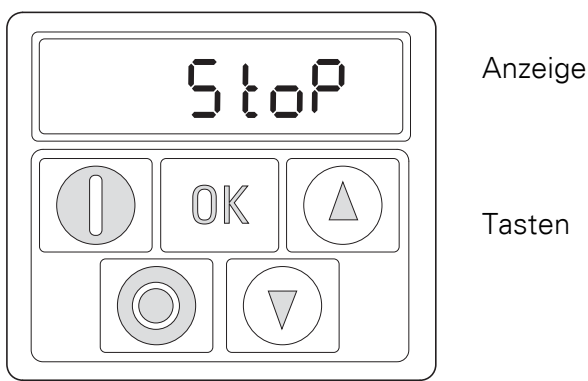

Tasten

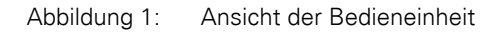

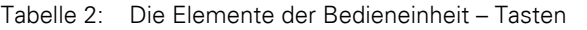

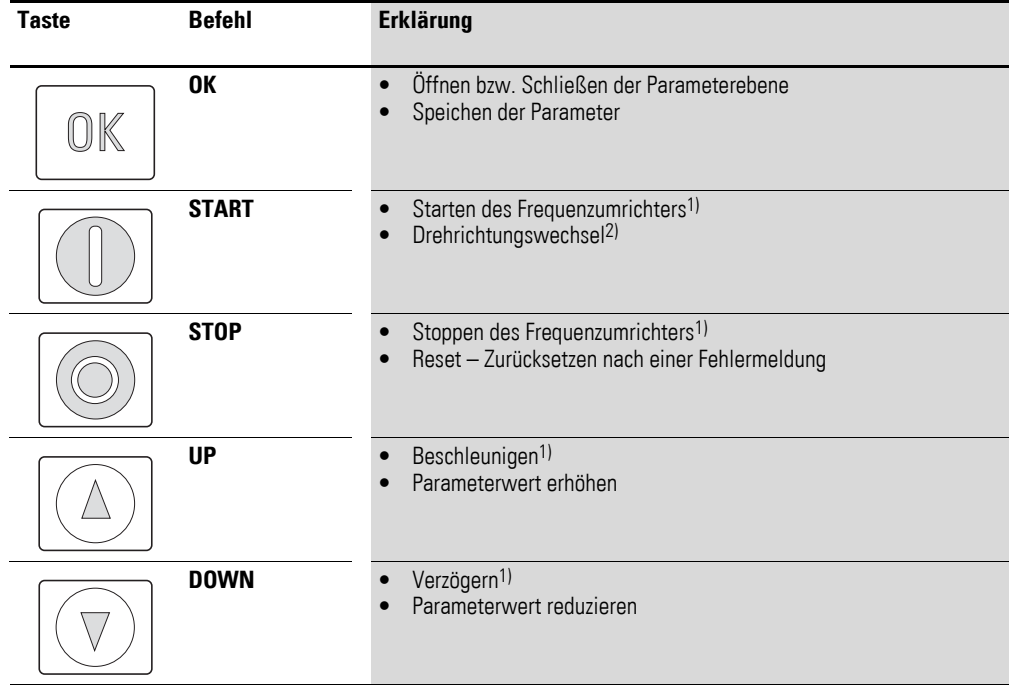

#### **Hinweis:**

1) Nur mit P-12 = 1 (eine Drehrichtung) oder = 2 (zwei Drehrichtungen)

2) Nur mit  $P-12 = 2$ 

### 2 Bedieneinheit

2.2 Parameter einstellen

### <span id="page-11-0"></span>**2.2 Parameter einstellen**

| <b>Befehle</b>                           | <b>Beschreibung</b>                                                                                                    |  |
|------------------------------------------|----------------------------------------------------------------------------------------------------|--|
|                                          | Taste OK zwei Sekunden lang gedrückt halten, um in die<br>Parameterebene zu gelangen<br>$\rightarrow$ Der zuletzt benutzte Parameter wird angezeigt.                                  |  |
|                                          | Parameter mit den Tasten ▲ bzw.▼ auswählen                                                                                                    |  |
|                                          | Taste OK drücken.                                                                                                    |  |
|                                          | Andern der Parameter mit den Tasten $\triangle$ bzw. $\nabla$                                                                                                    |  |
|                                          | Taste OK drücken, um die Änderung der Parameterwerte<br>zu bestätigen.                                                                                                    |  |
|                                          | Taste OK zwei Sekunden lang gedrückt halten, um die<br>Parameterebene zu verlassen                                                                                                    |  |
| Navigieren zwischen den Parametergruppen |                                                                                                    |  |
|                                          | Die Reihenfolge der Parameter ist sequentiell.<br>Sie gelangen vom letzten Parameter einer Parameter-<br>gruppe zum ersten Parameter der nächsten Parameter-<br>gruppe und umgekehrt. |  |

Tabelle 3: Navigieren innerhalb der Bedieneinheit

## <span id="page-11-1"></span>**2.3 Parameter zurücksetzen (RESET)**

Tabelle 4: Zurücksetzen der Parameter (RESET)

| <b>Befehle</b>                    |  | <b>Beschreibung</b> |                                                                                                    |  |
|-----------------------------------|--|---------------------|----------------------------------------------------------------------------------------------------|--|
| Auf Werkseinstellung zurücksetzen |  |                     |                                                                                                    |  |
|                                   |  |                     | Die Tasten $\blacktriangle$ und $\nabla$ und STOP für zwei<br>Sekunden lang gedrückt halten<br>$\rightarrow$ Alle Parameter werden auf ihre Werksein-<br>stellung zurückgesetzt.<br>Die Bedieneinheit zeigt P - dEF. |  |
| Zurücksetzen nach einem Fehler    |  |                     |                                                                                                    |  |
|                                   |  |                     | Die Taste STOP drücken für einen Reset nach<br>einem Fehler                                                                                                    |  |

## <span id="page-12-0"></span>**2.4 Erweiterter Parametersatz**

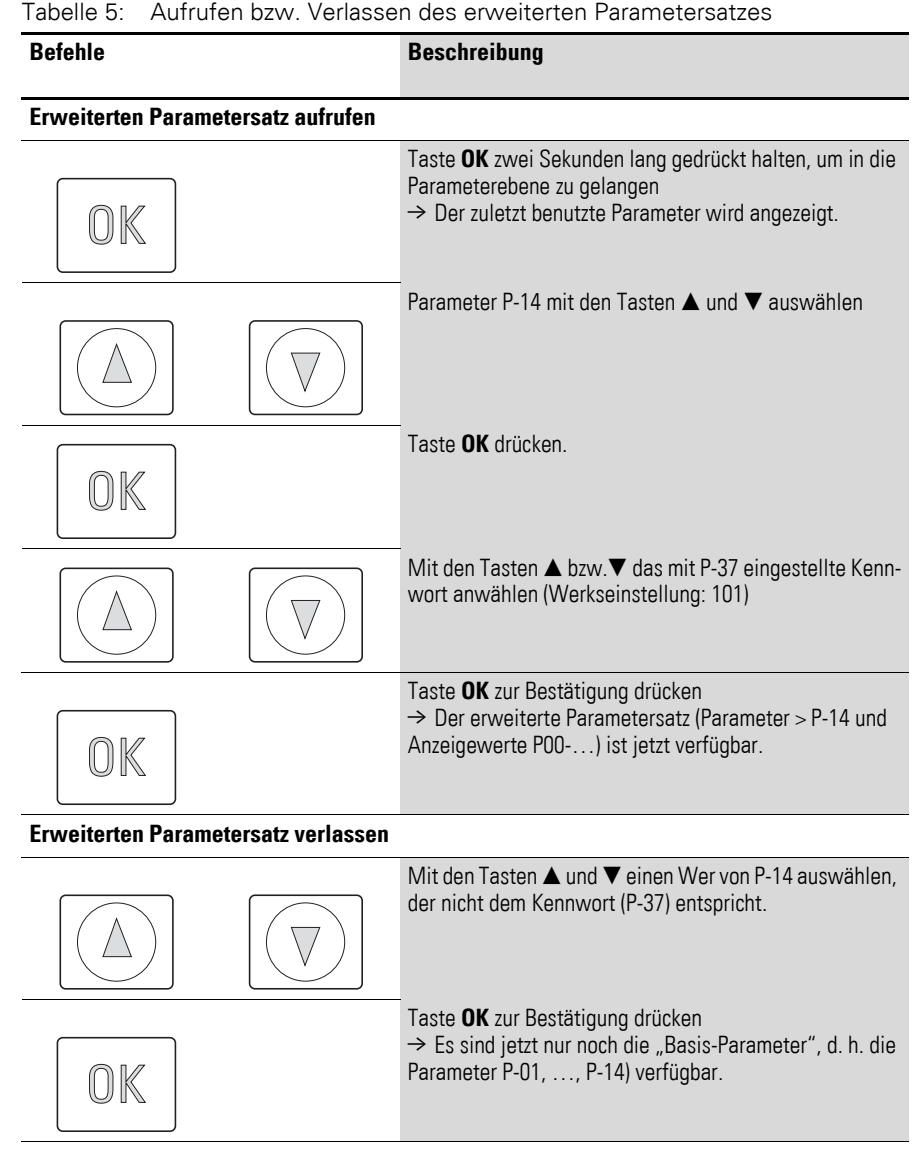

### 2 Bedieneinheit

2.5 Untermenü "Monitor"

# <span id="page-13-0"></span>**2.5 Untermenü** "Monitor"

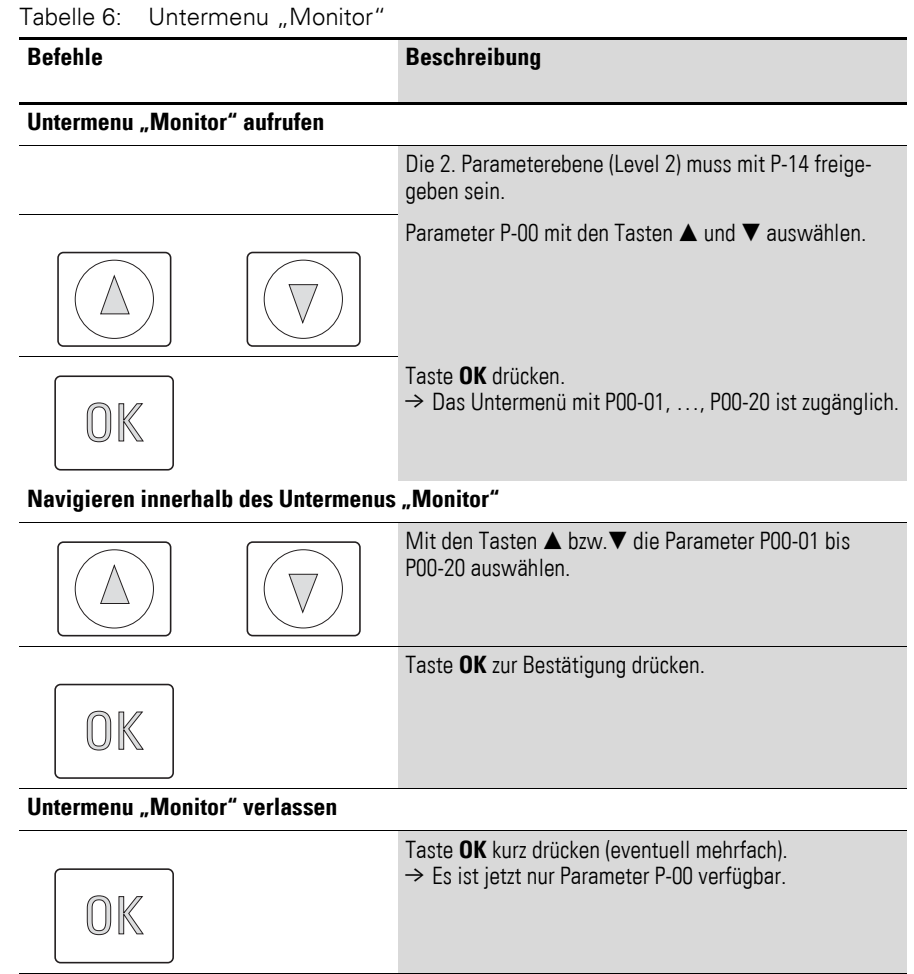

# <span id="page-14-0"></span>**2.6 Steuerung über die Bedieneinheit**

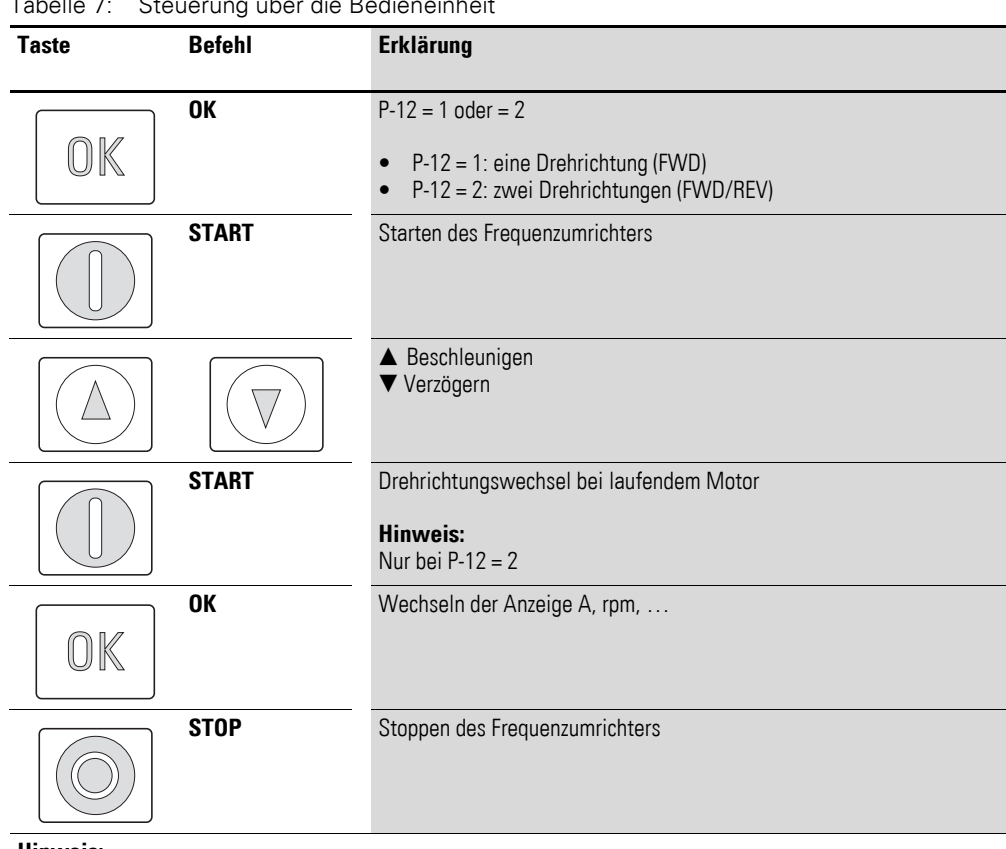

Tabelle 7: Steuerung über die Bedieneinheit

**Hinweis:**

In diesem Modus muss der Frequenzumrichter DC1 über ein High-Signal an Klemme 2 (DI1) freigegeben werden.

3.1 Zuordnung der Ein-/Ausgänge zu den Klemmen

# <span id="page-15-0"></span>**3 Steuerklemmen**

#### <span id="page-15-1"></span>**3.1 Zuordnung der Ein-/Ausgänge zu den Klemmen**

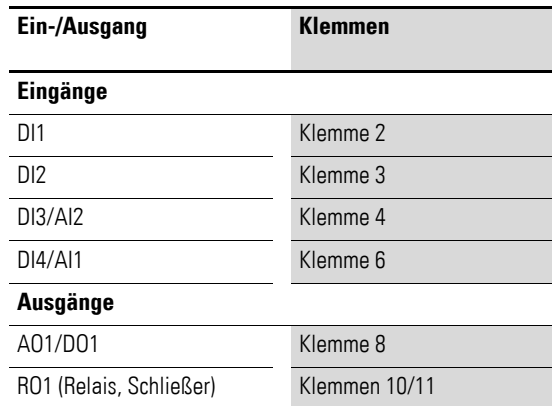

Die Belegung der Steuerklemmen ist mit dem Parameter P-15 vorwählbar. Die Einstellungen P-15 = 0, …, 13 ermöglichen die Auswahl von vordefinierten Klemmenkonfigurationen.

Die Einstellung (digital/analog) für die Klemmen 4 und 6 erfolgt automatisch gemäß der Funktionsvorwahl mit P-15.

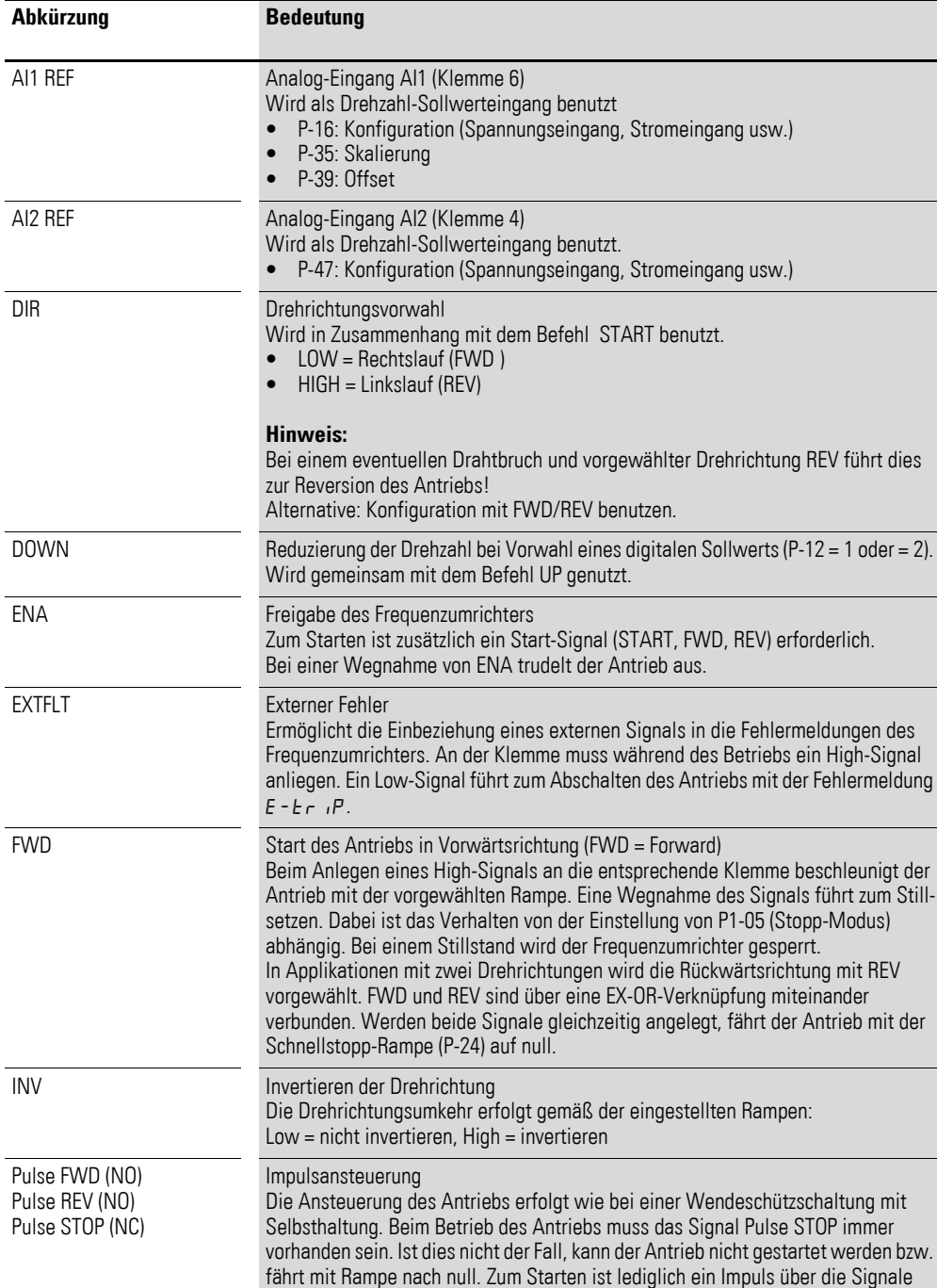

Pulse FWD (vorwärts) bzw. Pulse REV (rückwärts) erforderlich. Das Signal muss während des Betriebs nicht dauerhaft anliegen.

In diesem Dokument werden folgende Abkürzungen verwendet:

Tabelle 8: Abkürzungen

3.1 Zuordnung der Ein-/Ausgänge zu den Klemmen

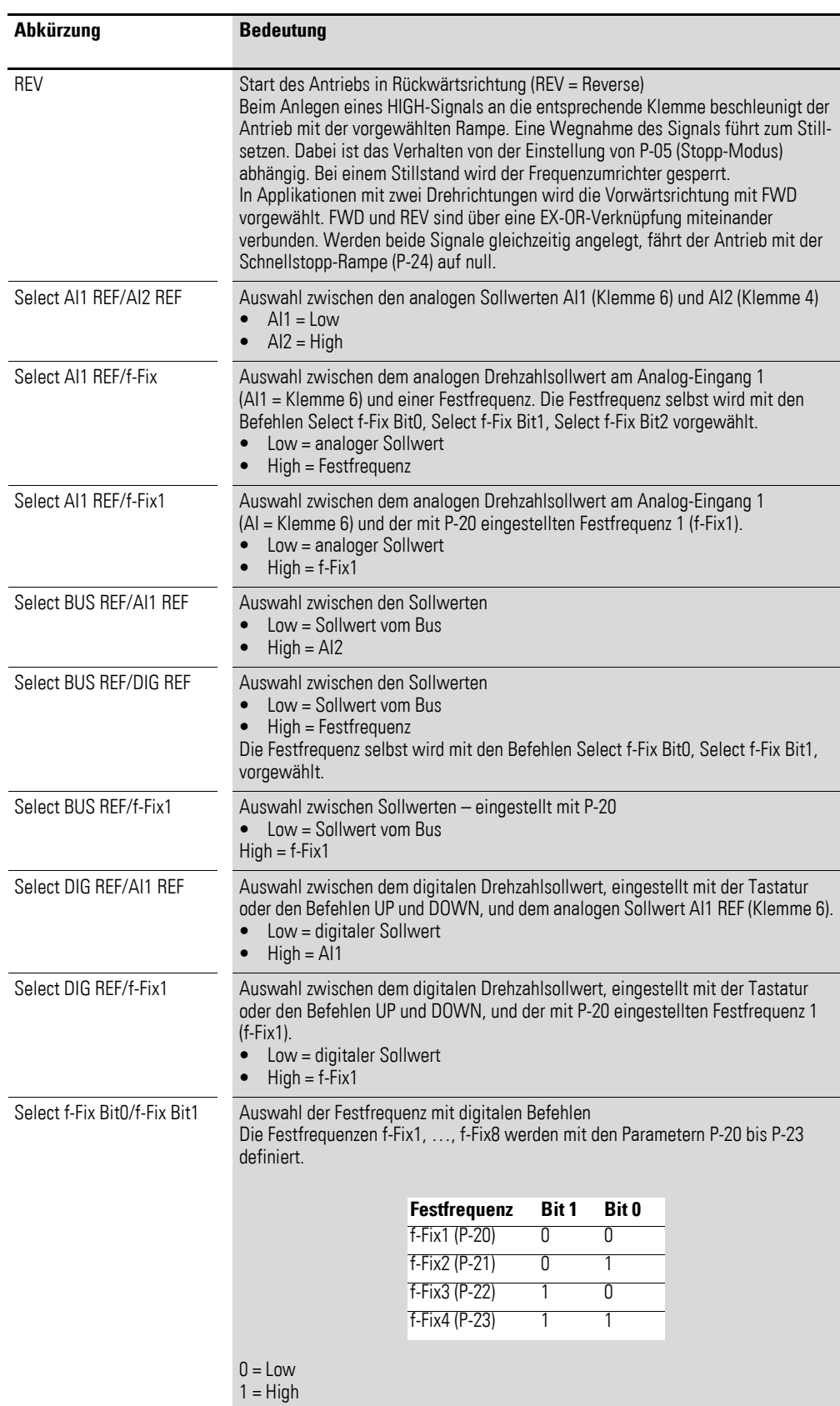

## 3 Steuerklemmen 3.1 Zuordnung der Ein-/Ausgänge zu den Klemmen

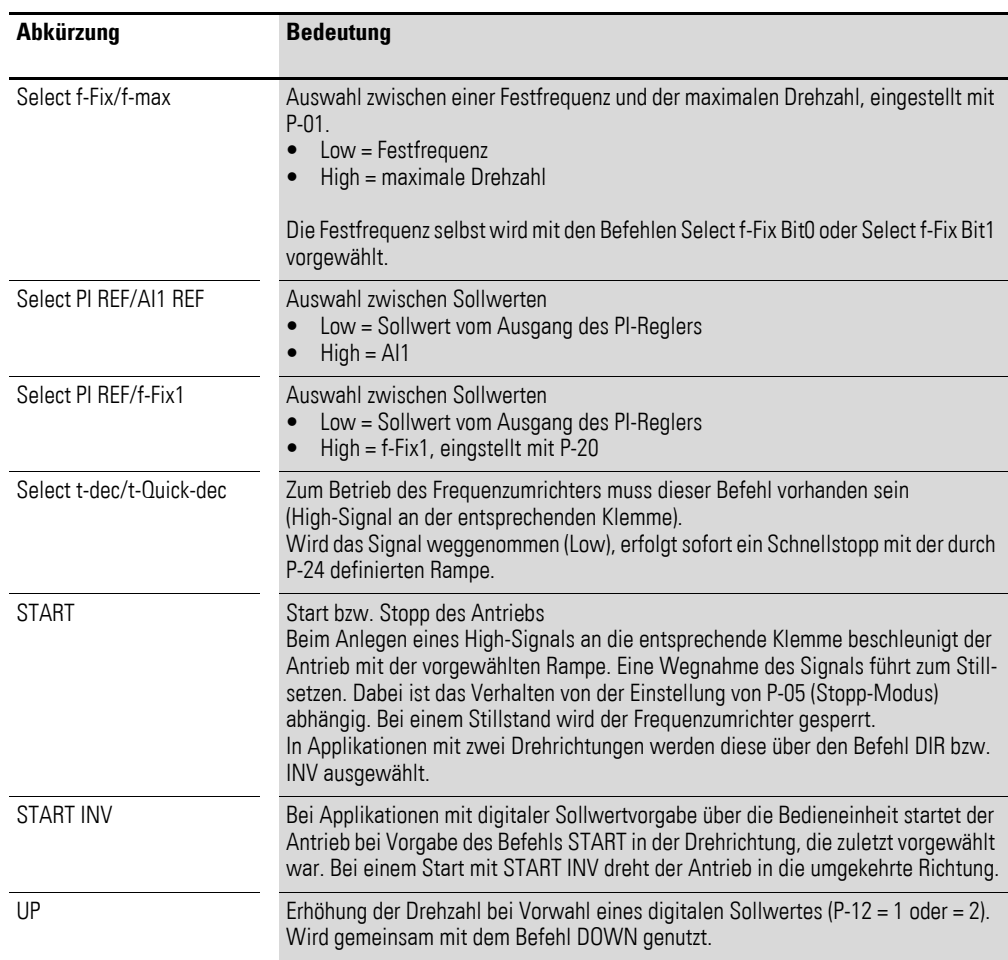

3.2 Belegung der Steuerklemmen

## <span id="page-19-0"></span>**3.2 Belegung der Steuerklemmen**

### <span id="page-19-1"></span>**3.2.1 P-12 = 0: Klemmenbetrieb**

Tabelle 9: P-12 = 0: Klemmenbetrieb

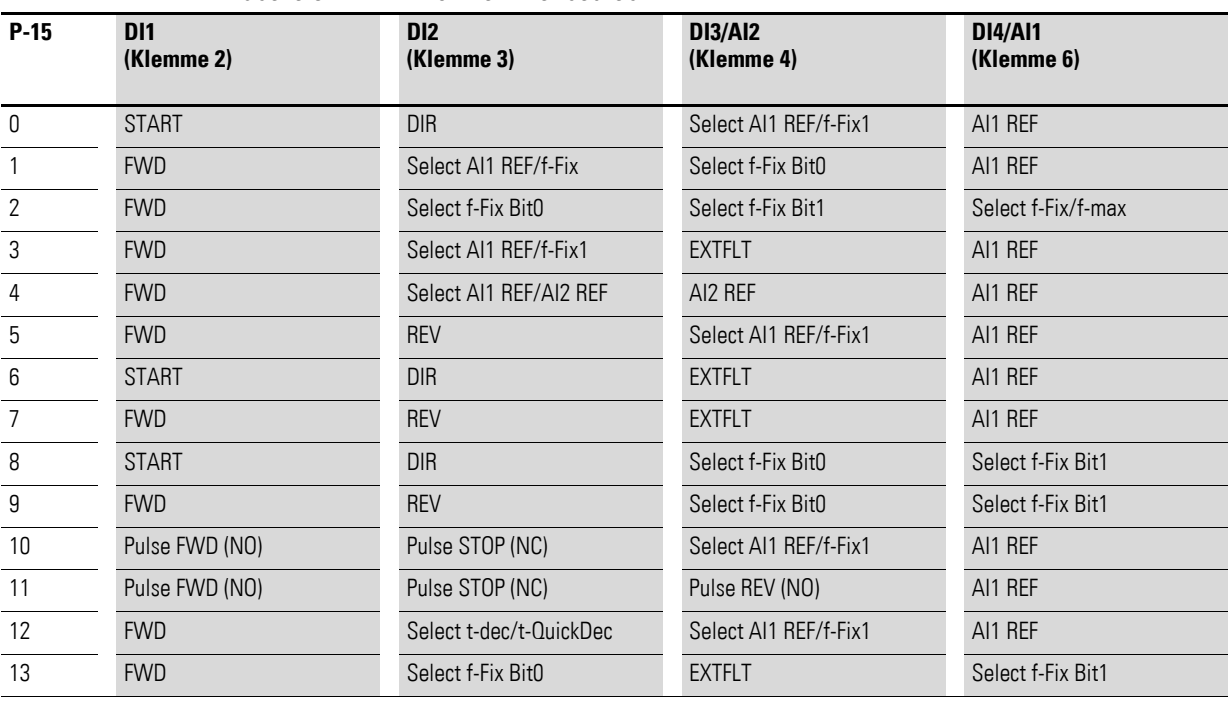

Der Sollwert und die Steuerbefehle werden über Klemmen vorgegeben.

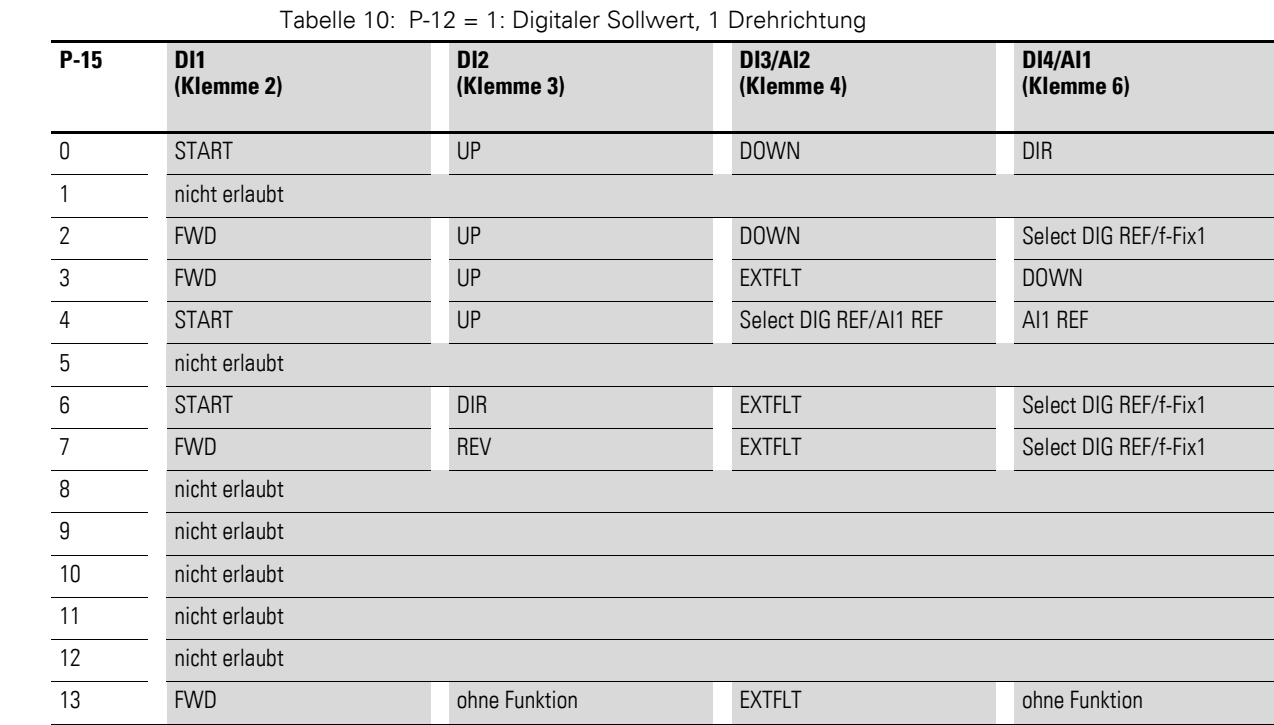

## <span id="page-20-0"></span>**3.2.2 P-12 = 1: Digitaler Sollwert, 1 Drehrichtung**

Die Vorgabe des Sollwertes erfolgt über die Bedieneinheit = digitaler Sollwert. Die Sollwertverstellung erfolgt über die Pfeiltasten.

3.2 Belegung der Steuerklemmen

### <span id="page-21-0"></span>**3.2.3 P-12 = 2: Digitaler Sollwert, 2 Drehrichtungen**

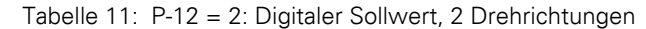

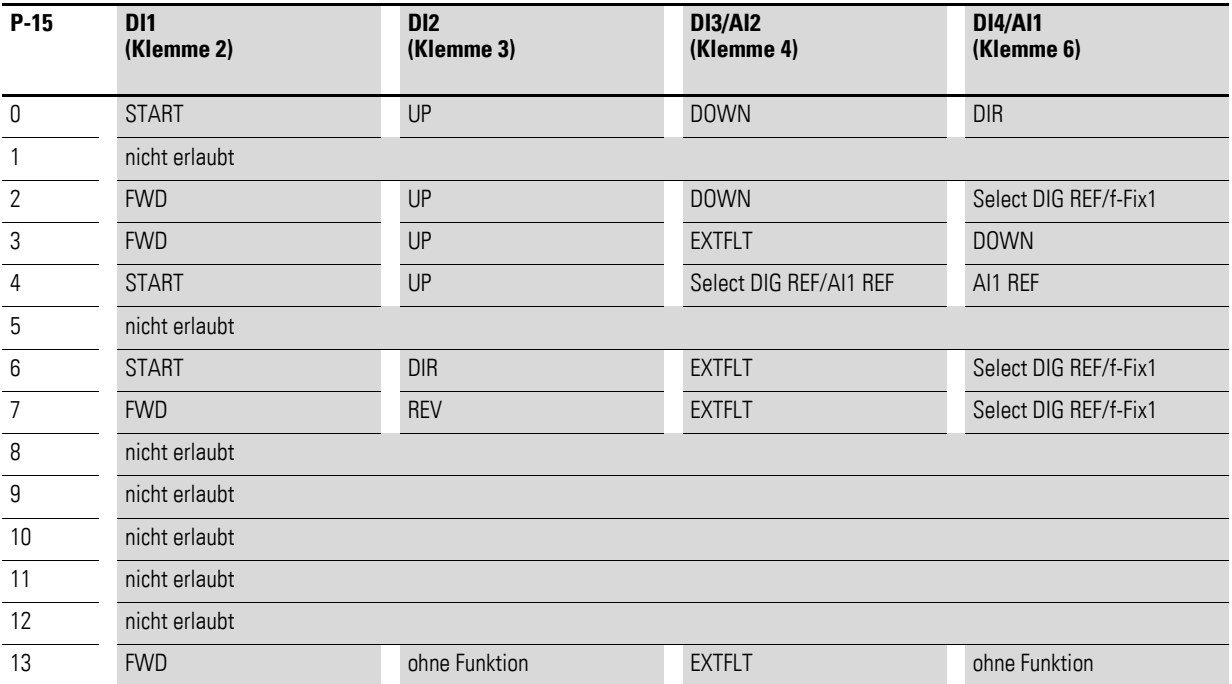

Die Vorgabe des Sollwertes erfolgt über die Bedieneinheit = digitaler Sollwert. Die Sollwertverstellung erfolgt über die Pfeiltasten.

P-12 = 2: Bei laufendem Motor kann durch nochmaliges Betätigen der grünen Taste die Drehrichtung umgekehrt werden. Die letzte Einstellung wird beim Abschalten gespeichert.

# <span id="page-22-0"></span>**3.2.4 P-12 = 3: Steuerung über Modbus mit internen Beschleunigungs- und Verzögerungsrampen**

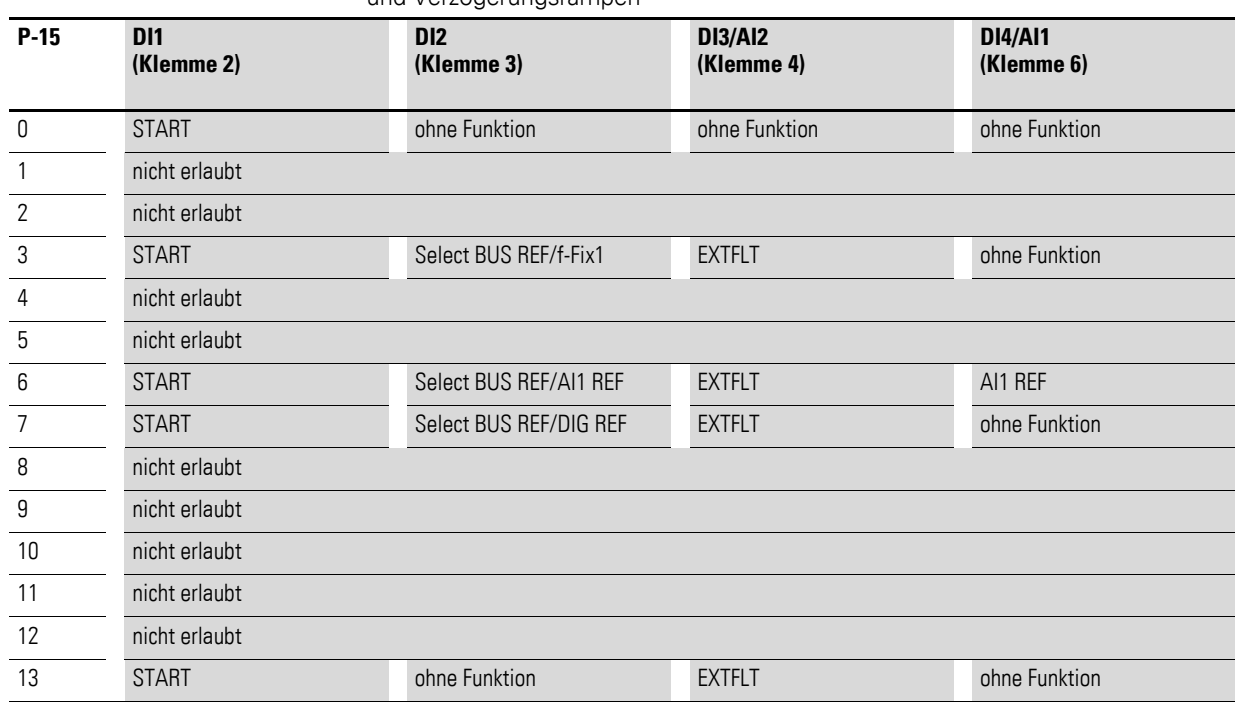

Tabelle 12: P-12 = 3: Steuerung über Modbus mit internen Beschleunigungsund Verzögerungsrampen

3.2 Belegung der Steuerklemmen

# <span id="page-23-0"></span>**3.2.5 P-12 = 4: Steuerung über Modbus, Rampen über Modbus**

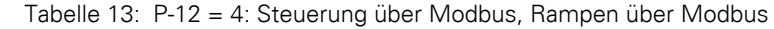

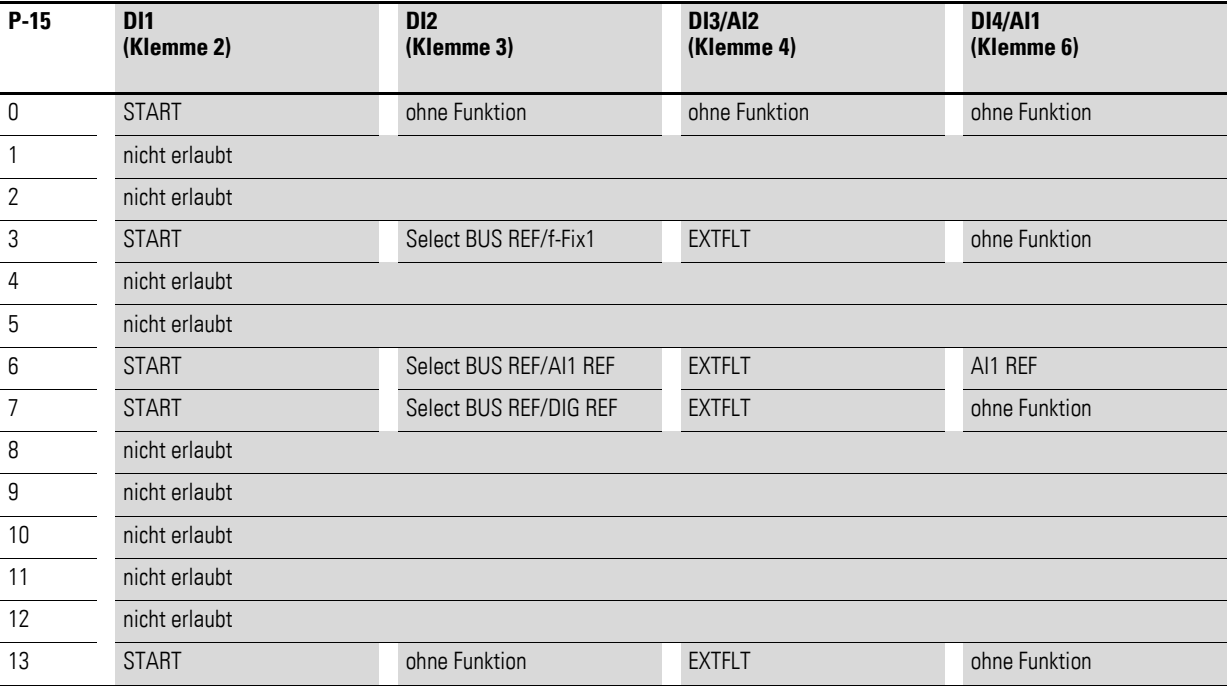

<span id="page-24-0"></span>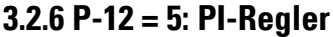

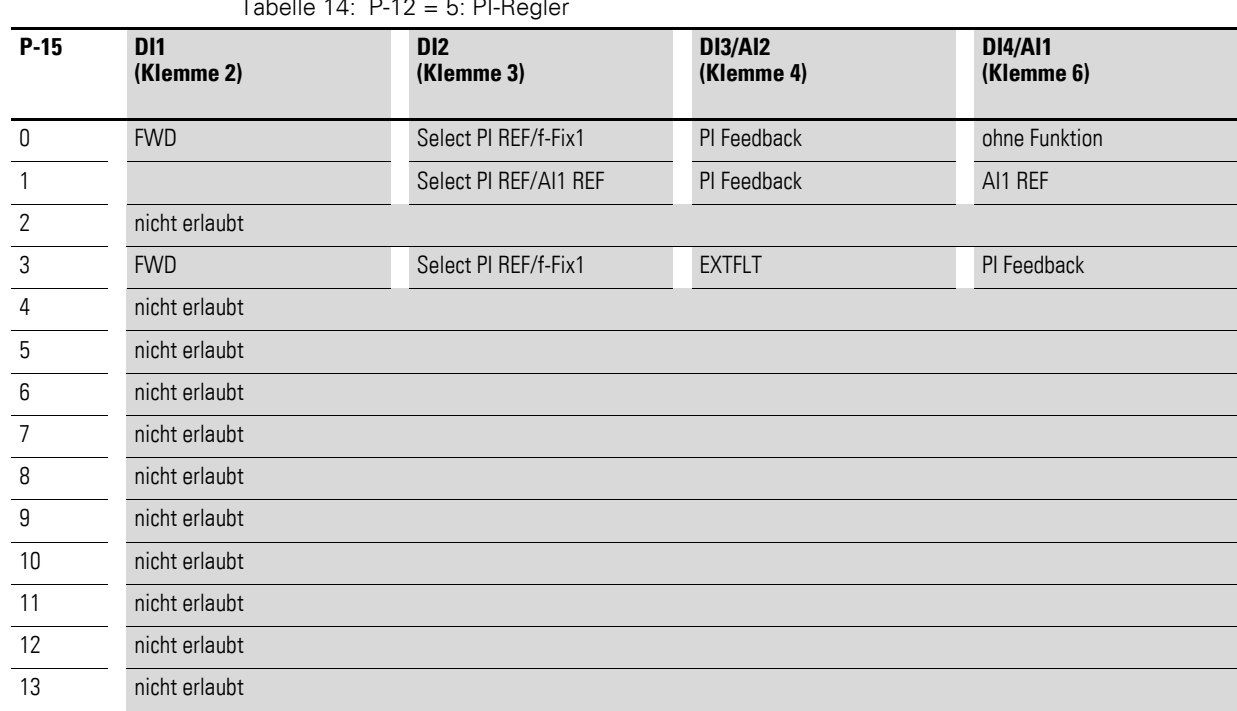

3.2 Belegung der Steuerklemmen

# <span id="page-25-0"></span>**3.2.7 P-12 = 6: PI-Regler mit AI1-Summierung**

| $P-15$           | <b>DI1</b><br>(Klemme 2) | D <sub>12</sub><br>(Klemme 3) | <b>DI3/AI2</b><br>(Klemme 4) | <b>DI4/AI1</b><br>(Klemme 6) |
|------------------|--------------------------|-------------------------------|------------------------------|------------------------------|
| 0                | <b>FWD</b>               | Select PI REF/f-Fix1          | PI Feedback                  | ohne Funktion                |
| 1                |                          | Select PI REF/AI1 REF         | PI Feedback                  | AI1 REF                      |
| $\overline{2}$   | nicht erlaubt            |                               |                              |                              |
| 3                | <b>FWD</b>               | Select PI REF/f-Fix1          | <b>EXTFLT</b>                | PI Feedback                  |
| 4                | nicht erlaubt            |                               |                              |                              |
| 5                | nicht erlaubt            |                               |                              |                              |
| 6                | nicht erlaubt            |                               |                              |                              |
| 7                | nicht erlaubt            |                               |                              |                              |
| 8                | nicht erlaubt            |                               |                              |                              |
| $\boldsymbol{9}$ | nicht erlaubt            |                               |                              |                              |
| 10               | nicht erlaubt            |                               |                              |                              |
| 11               | nicht erlaubt            |                               |                              |                              |
| 12               | nicht erlaubt            |                               |                              |                              |
| 13               | nicht erlaubt            |                               |                              |                              |

Tabelle 15: P-12 = 6: PI-Regler mit AI1-Summierung

# <span id="page-26-0"></span>**3.2.8 P-12 = 7: Steuerung über CAN mit internen Beschleunigungs- und Verzögerungsrampen**

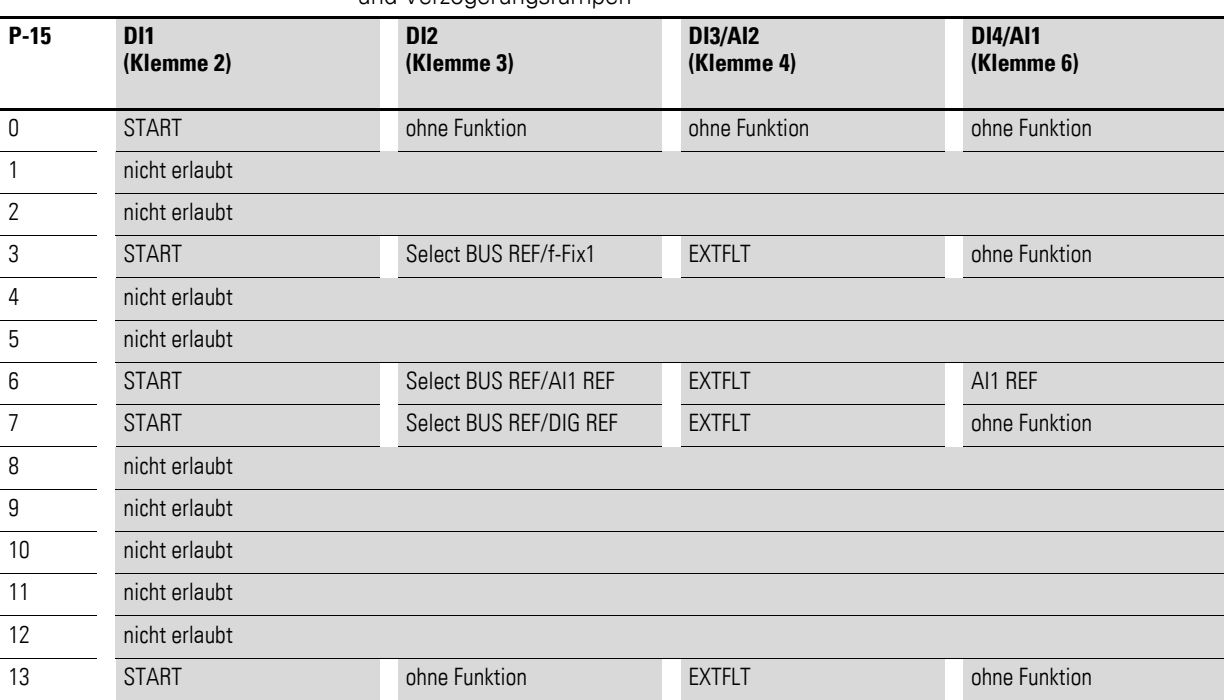

Tabelle 16: P-12 = 7: Steuerung über CAN mit internen Beschleunigungsund Verzögerungsrampen

3.2 Belegung der Steuerklemmen

# <span id="page-27-0"></span>**3.2.9 P-12 = 8: Steuerung über CAN, Rampen über Modbus**

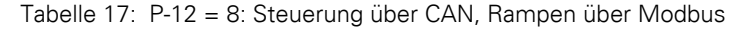

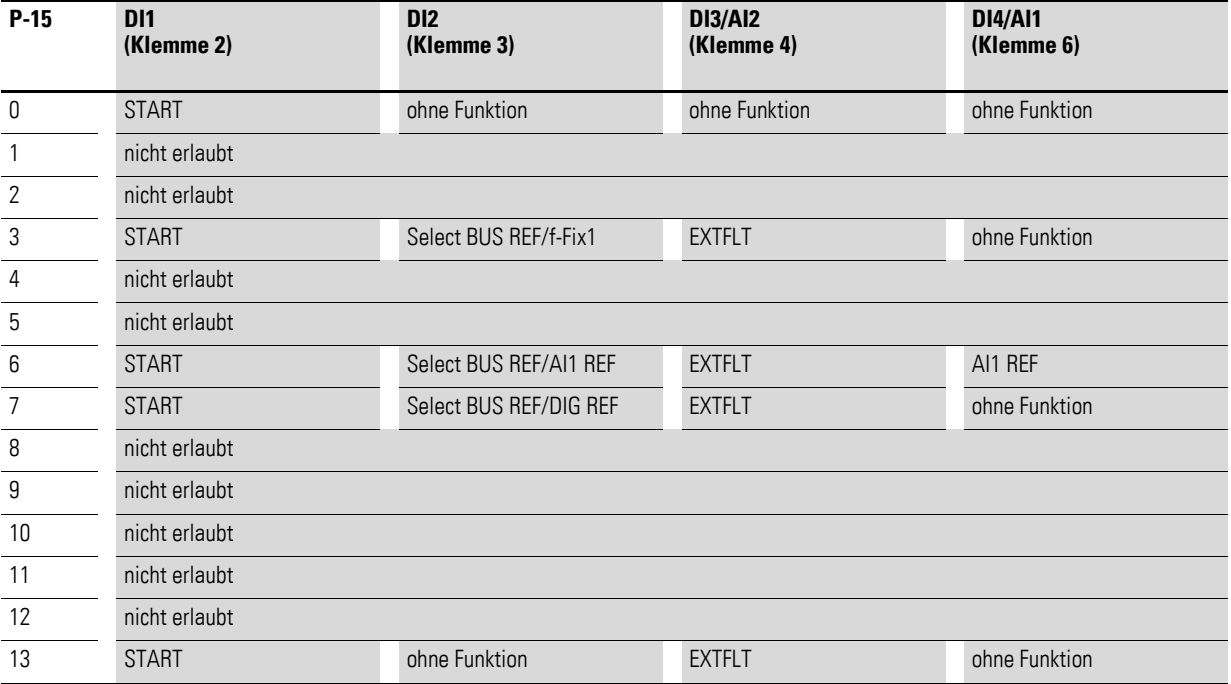

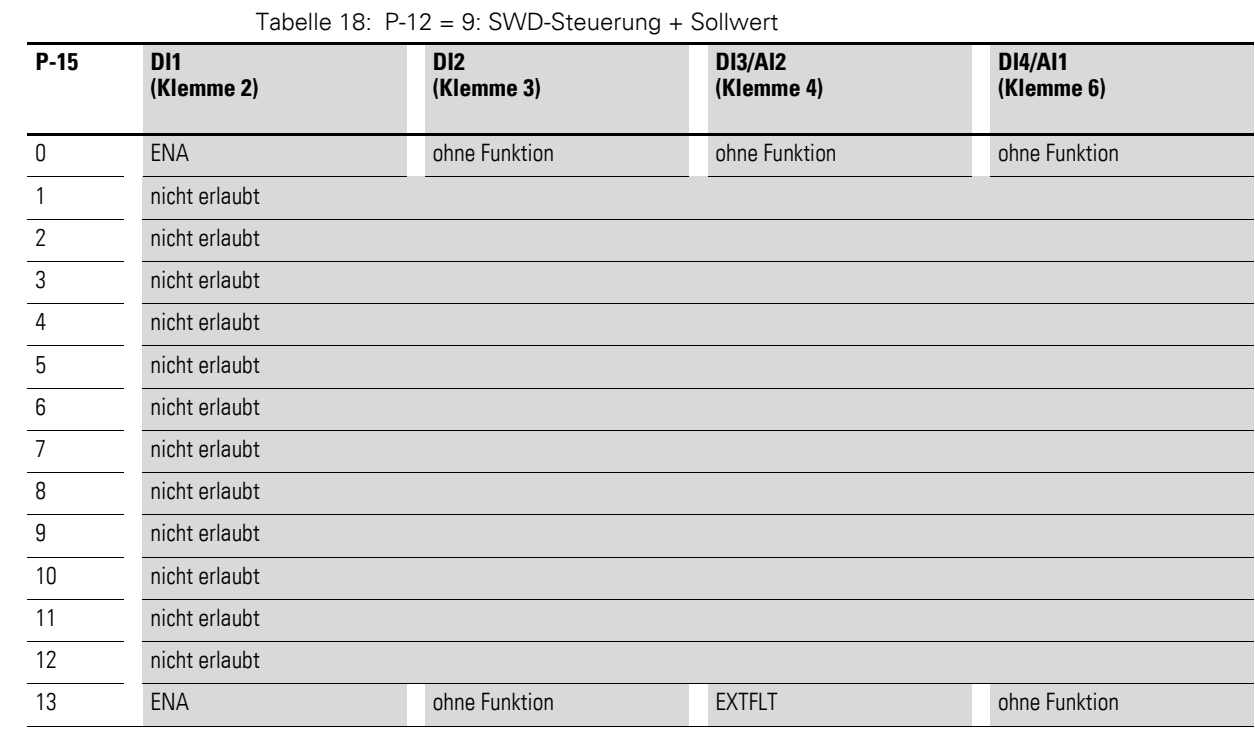

# <span id="page-28-0"></span>**3.2.10 P-12 = 9: SWD-Steuerung + Sollwert**

3.2 Belegung der Steuerklemmen

# <span id="page-29-0"></span>**3.2.11 P-12 = 10: SWD-Steuerung**

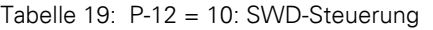

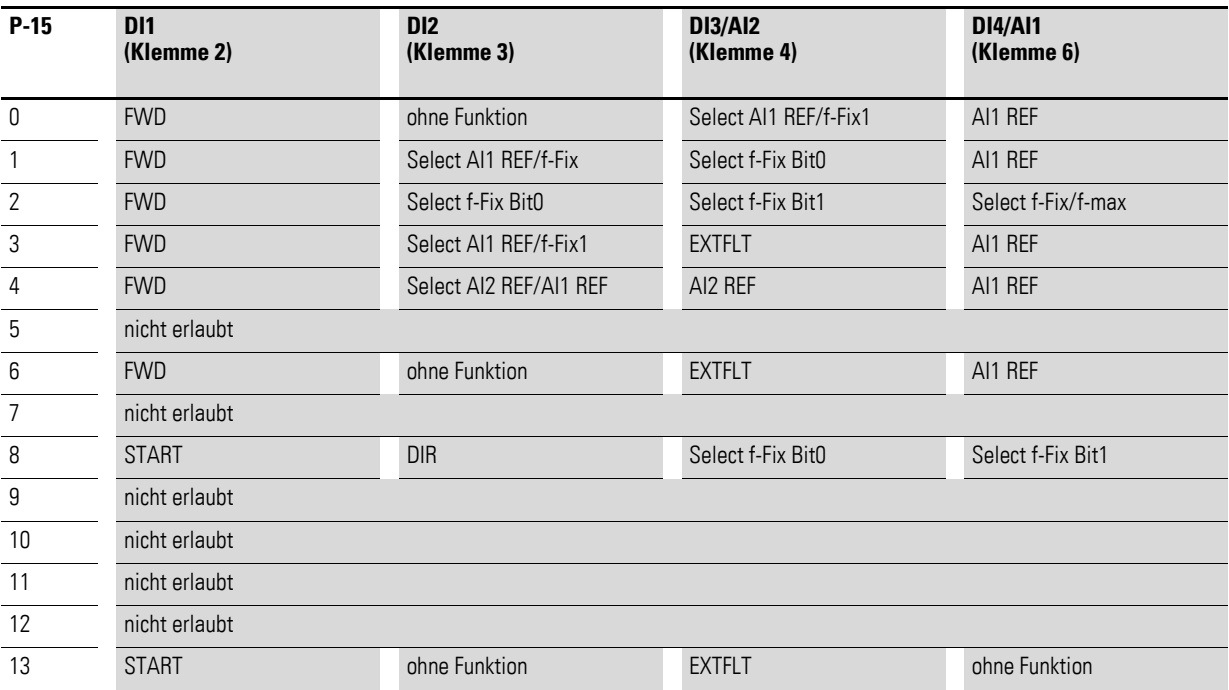

<span id="page-30-0"></span>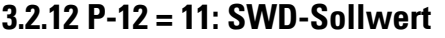

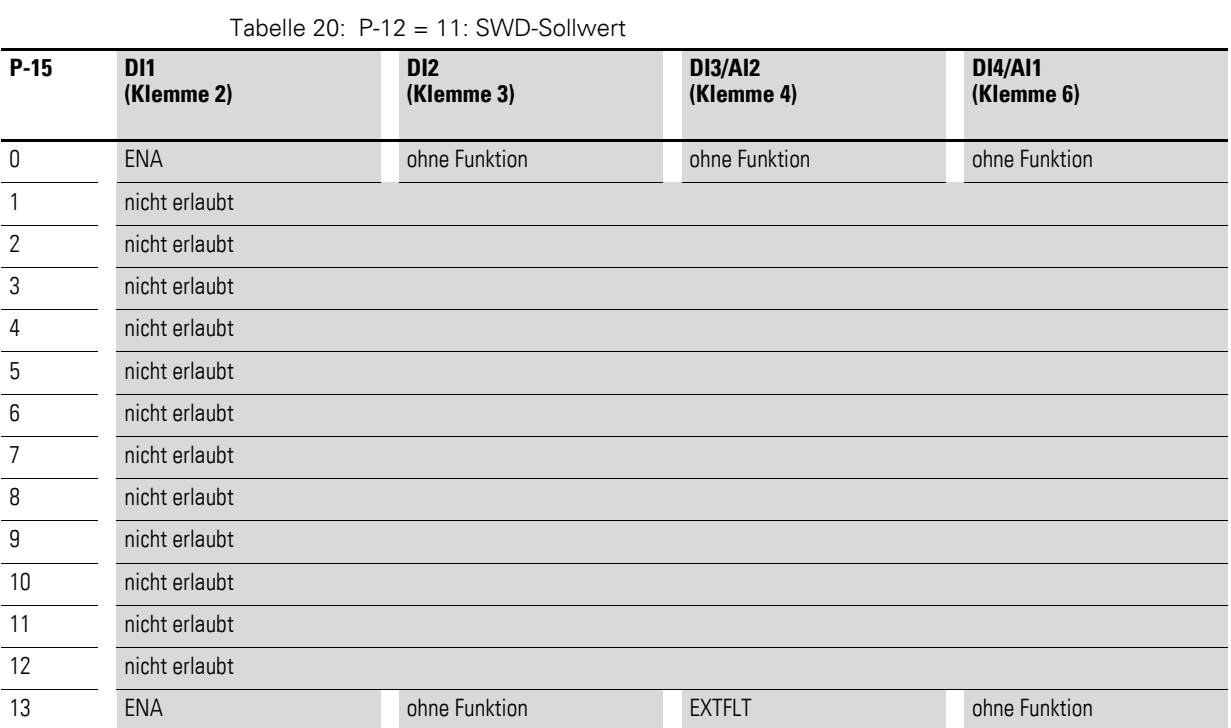

**DC1 Frequenzumrichter** 01/16 MN04020004Z-DE www.eaton.com **27**

3.2 Belegung der Steuerklemmen

# <span id="page-31-0"></span>**3.2.13 P-12 = 12: SWD-Steuerung + Sollwert, Auto**

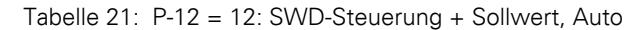

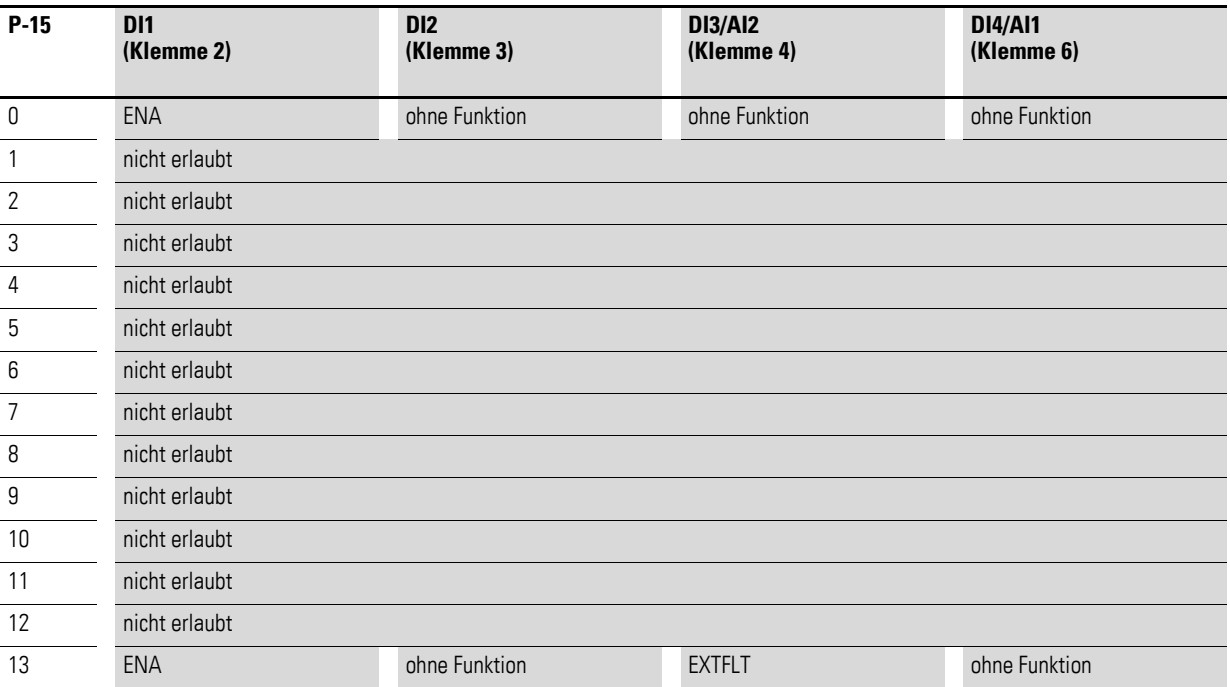

# <span id="page-32-0"></span>**3.2.14 P-12 = 13: SWD-Steuerung + Sollwert, DI ENA**

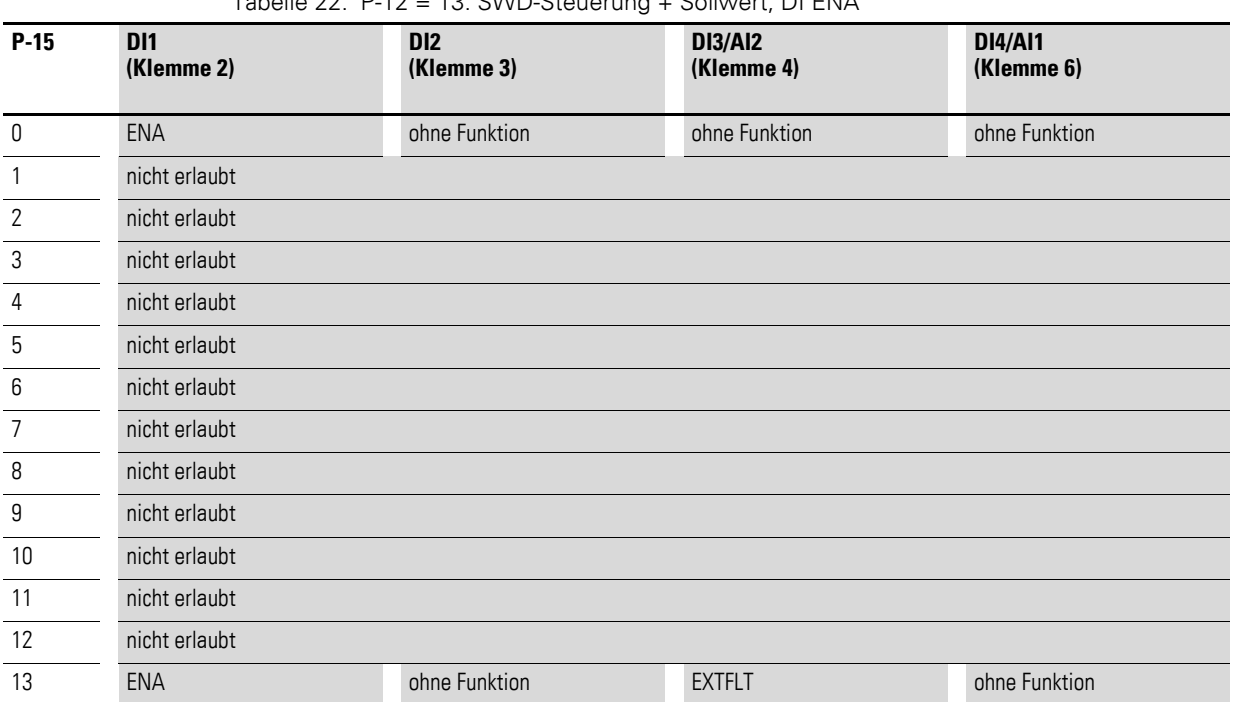

Tabelle 22: P-12 = 13: SWD-Steuerung + Sollwert, DI ENA

# <span id="page-33-0"></span>**4 Meldungen**

## <span id="page-33-1"></span>**4.1 Liste der Meldungen**

Tabelle 23: Meldungen

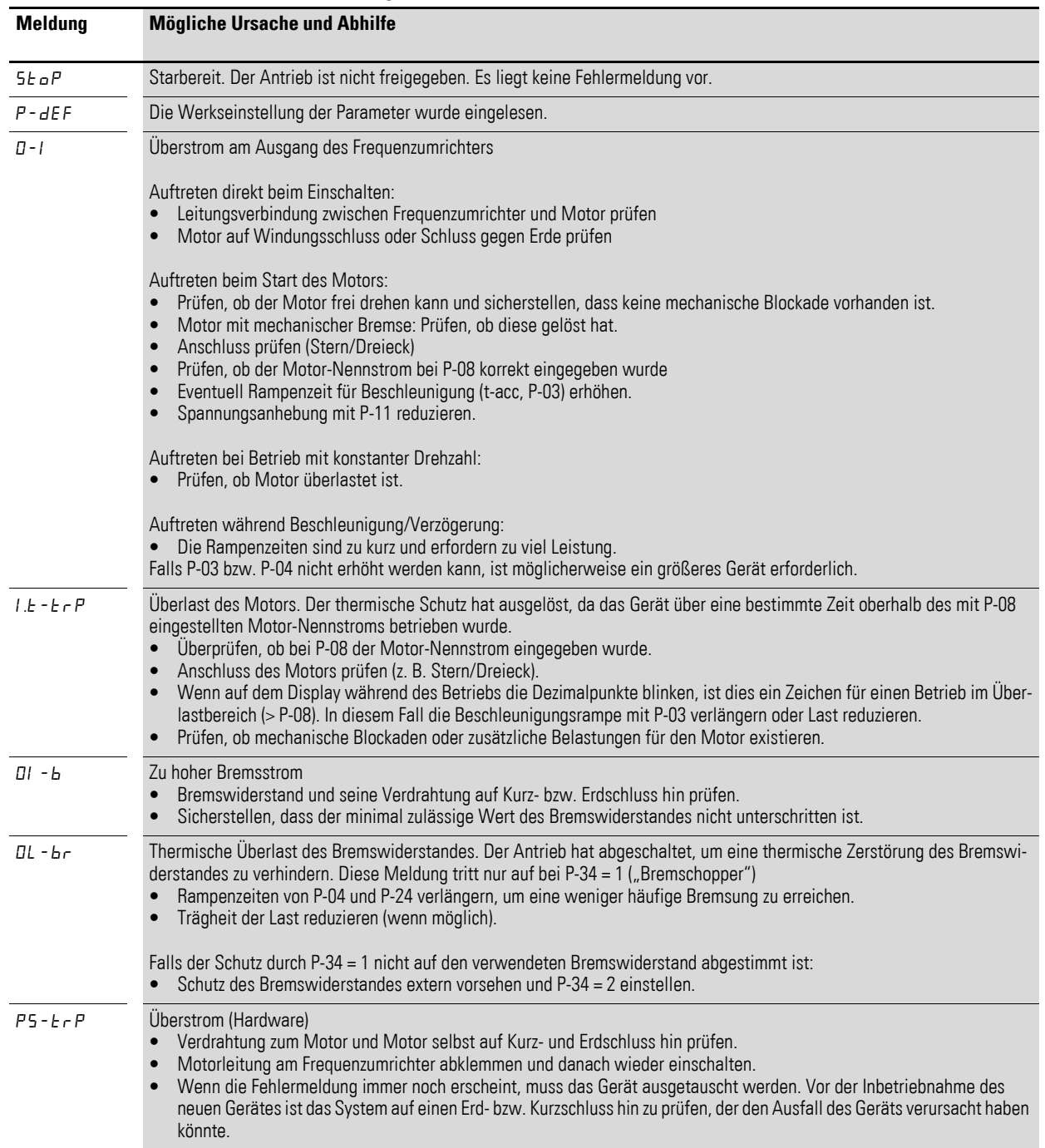

![](_page_34_Picture_185.jpeg)

#### 4 Meldungen

4.2 Meldungen nach einem Datentransfer mit DX-COM-STICK

# <span id="page-35-0"></span>**4.2 Meldungen nach einem Datentransfer mit DX-COM-STICK**

Tabelle 24: Mögliche Anzeigen nach einem Datentransfer

| <b>Anzeige</b>                                              | Erläuterung                                                                                                    |
|-------------------------------------------------------------|----------------------------------------------------------------------------------------------------|
| $PBS5-r$                                                    | Parametertransfer in die Anschaltbaugruppe DX-COM-STICK war erfolgreich                                                                                                    |
| $\overline{a}$ $\overline{b}$ $\overline{c}$ $\overline{c}$ | DX-COM-STICK ist verriegelt.<br>Um Daten zu transferieren, Schalterstellung seitlich kontrollieren.                                                                                        |
| $F H$ , $I - r$                                             | Fehler beim Lesen der Parameter aus dem Frequenzumrichter.                                                                                                    |
| $PH55-E$                                                    | Parametertransfer in den Frequenzumrichter war erfolgreich.                                                                                                    |
| $F H L - P$                                                 | Der im DX-COM-STICK gespeicherte Parametersatz ist für eine andere Leistungsgröße<br>(Motorstrom, Motorleistung usw. unterschiedlich) als die des angeschlossenen Frequenz-<br>umrichters. |
| $F H$ $I - E$                                               | Fehler beim Kopieren vom Parametersatz in den Frequenzumrichter                                                                                                    |
| no-dAL                                                      | Keine Daten im DX-COM-STICK gespeichert.                                                                                                    |
| dr - Lor                                                    | Parametersatz im Frequenzumrichter gesperrt. Frequenzumrichter vorher entsperrren.                                                                                                    |
| $dr - r$ llo                                                | Der Frequenzumrichter ist freigegeben und kann keine neuen Parameter annehmen.<br>Frequenzumrichter stoppen.                                                                               |
| $E$ ype - $E$                                               | Der im DX-COM-STICK gespeicherte Parametersatz passt nicht zum Frequenzumrichter.<br>Ein Transfer ist nur vom Frequenzumrichter zum DX-COM-STICK möglich.                                  |
| $E$ ype - F                                                 | Der DX-COM-STICK ist nicht kompatibel mit dem Frequenzumrichter.                                                                                                    |

# <span id="page-36-0"></span>**5 Parameter**

Die in den nachfolgenden Tabellen verwendeten Abkürzungen haben folgende Bedeutung:

![](_page_36_Picture_274.jpeg)

Die Parameter der Parametergruppe 0 sind sämtlich nicht durch den Anwender einstellbar, sondern können nur ausgelesen werden ("read only").

### <span id="page-36-1"></span>**5.1 Parametergruppe "Monitor"**

Tabelle 25: Parametergruppe "Monitor"

![](_page_36_Picture_275.jpeg)

### 5 Parameter

5.1 Parametergruppe "Monitor"

![](_page_37_Picture_243.jpeg)

# <span id="page-38-0"></span>**5.2 Parametergruppe "Basic"**

![](_page_38_Picture_255.jpeg)

Tabelle 26: Parametergruppe "Basic"

### 5 Parameter

5.2 Parametergruppe "Basic"

![](_page_39_Picture_219.jpeg)

## 5 Parameter 5.2 Parametergruppe "Basic"

![](_page_40_Picture_159.jpeg)

### 5 Parameter

5.3 Parametergruppe "erweitert"

# <span id="page-41-0"></span>**5.3 Parametergruppe "erweitert"**

![](_page_41_Picture_220.jpeg)

![](_page_41_Picture_221.jpeg)

## 5 Parameter 5.3 Parametergruppe "erweitert"

![](_page_42_Picture_248.jpeg)

### 5 Parameter

5.3 Parametergruppe "erweitert"

![](_page_43_Picture_207.jpeg)

## 5 Parameter 5.3 Parametergruppe "erweitert"

![](_page_44_Picture_219.jpeg)

## 5 Parameter

5.3 Parametergruppe "erweitert"

![](_page_45_Picture_223.jpeg)

## 5 Parameter 5.3 Parametergruppe "erweitert"

![](_page_46_Picture_251.jpeg)

## 5 Parameter

5.3 Parametergruppe "erweitert"

![](_page_47_Picture_221.jpeg)

## 5 Parameter 5.3 Parametergruppe "erweitert"

![](_page_48_Picture_127.jpeg)